## 搜索订单

目录 [Hide]

1. 描述 2. 参数 3. [HTTP](http://manage.india.resellerclub.com/kb/answer/804) 方法 4. 测试 URL 请求范例 5. 返回值

## 描述 [Top](http://manage.india.resellerclub.com/kb/answer/1703)

获取符合条件的 Linux 分销主机订单列表和信息

## 参数 [Top](http://manage.india.resellerclub.com/kb/answer/1328)

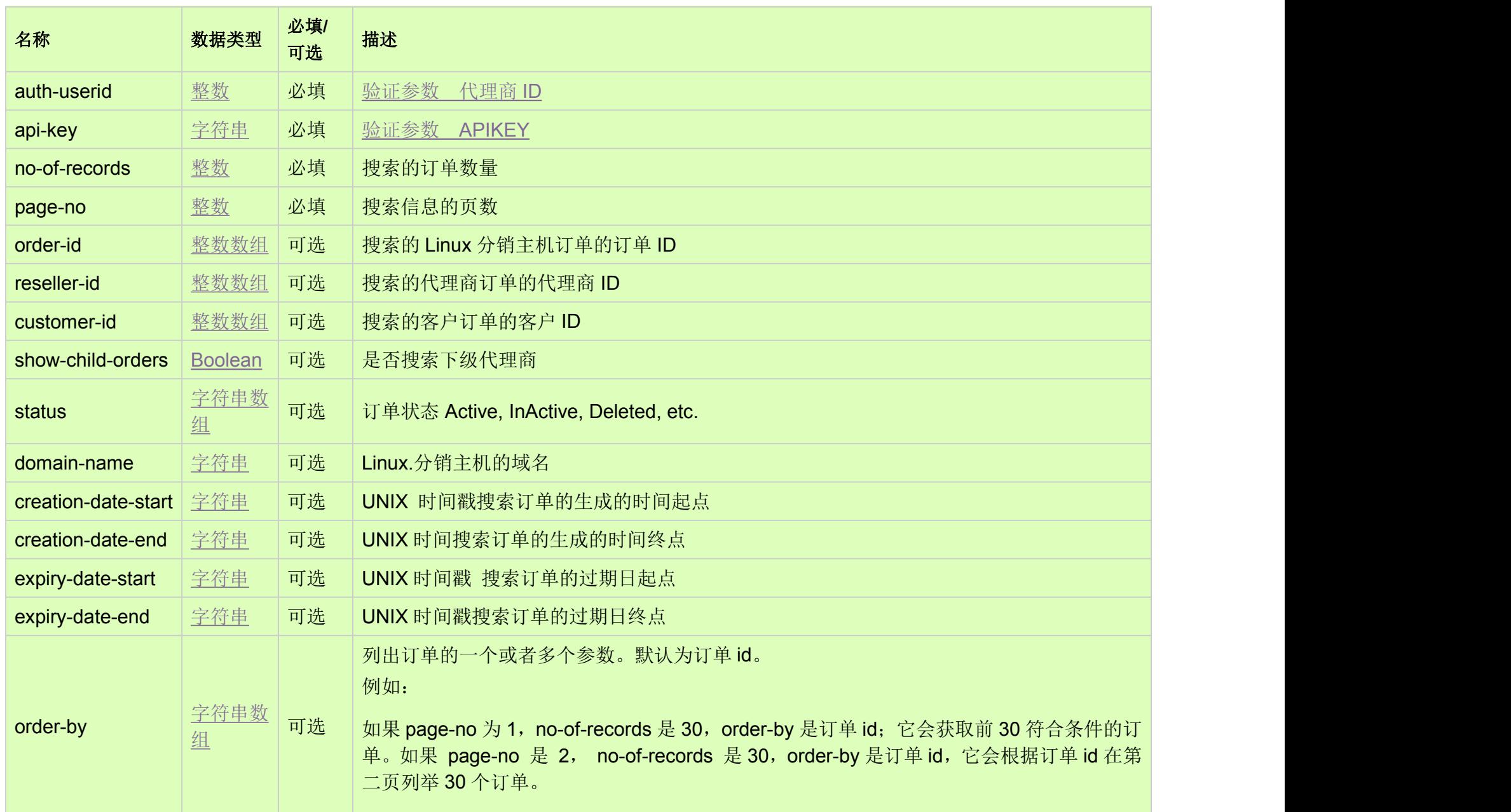

## HTTP 方法 [Top](http://manage.india.resellerclub.com/kb/answer/1328)

GET

**US Server**

https://test.httpapi.com/api/resellerhosting/linux/us/search.json?auth-userid=0&api-key=key&no-of-records=1&page-no=1 **UK Server**

https://test.httpapi.com/api/resellerhosting/linux/uk/search.json?auth-userid=0&api-key=key&no-of-records=1&page-no=1 **India Server**

https://test.httpapi.com/api/resellerhosting/linux/in/search.json?auth-userid=0&api-key=key&no-of-records=1&page-no=1

返回值 [Top](http://manage.india.resellerclub.com/kb/answer/1328)

返回值包含符合条件的 Linux 分销主机订单列表